# **Shared: File Transfer for Customers and Vendors**

# **User Guide**

### **Last Revised: January 20, 2021**

Applies to these SAP Concur solutions:

- Expense
	- $\boxtimes$  Professional/Premium edition  $\boxtimes$  Standard edition
- $\boxtimes$  Travel
	- $\boxtimes$  Professional/Premium edition  $\boxtimes$  Standard edition
- **⊠** Invoice
	- $\boxtimes$  Professional/Premium edition  $\boxtimes$  Standard edition
- **⊠** Request
	- $\overline{\boxtimes}$  Professional/Premium edition  $\boxtimes$  Standard edition

# **Table of Contents**

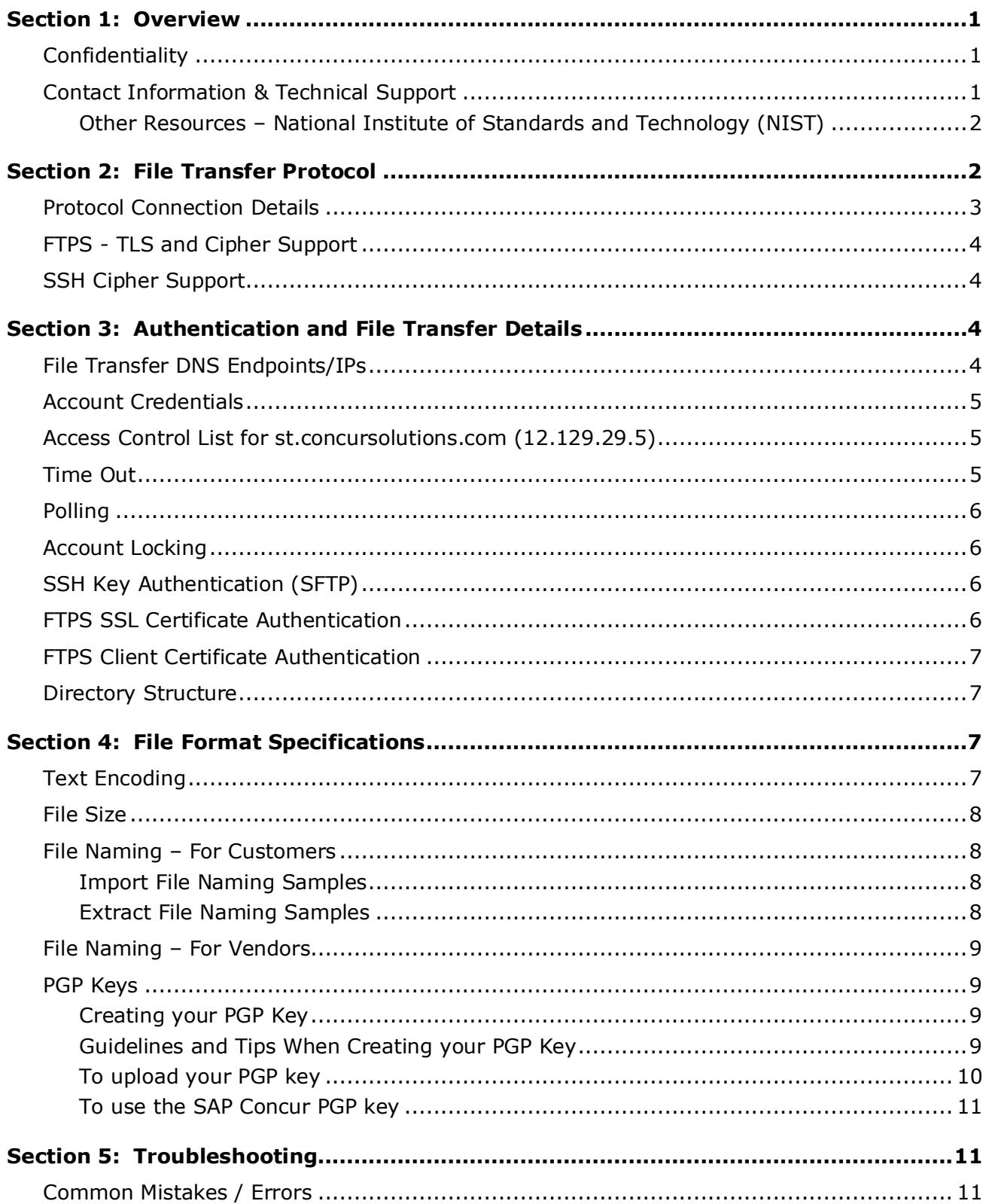

# **Revision History**

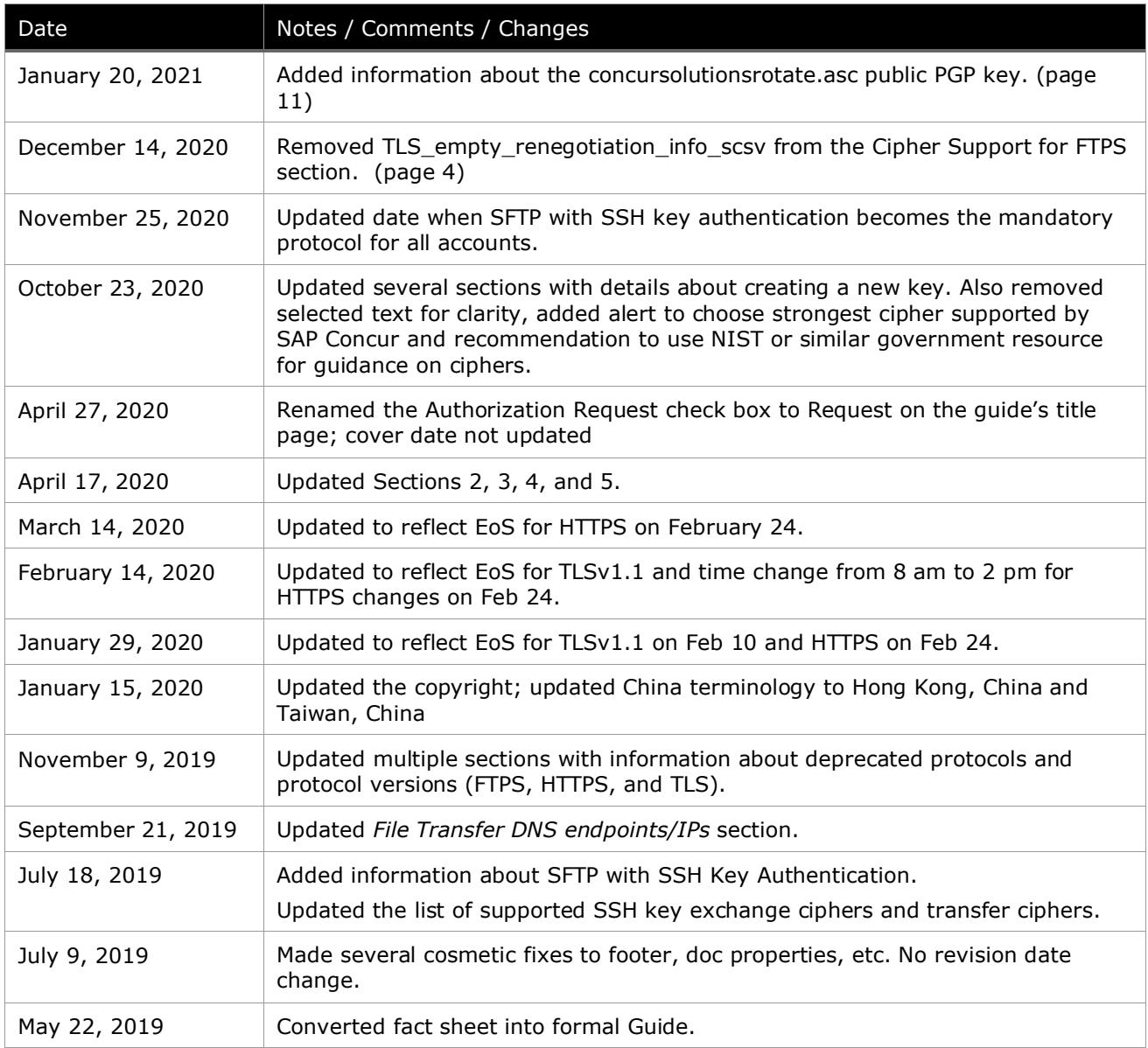

# **File Transfer for Customers and Vendors**

### **Section 1: Overview**

<span id="page-4-0"></span>This user guide has been prepared for SAP Concur customers and vendors participating in data exchange through secure file transfer.

This document supersedes any other form of data exchange documentation previously provided by SAP Concur.

For any file transfer with SAP Concur consider and prepare the following information:

- SFTP with SSH Key Authentication is required for all new file transfer.
- Beginning April 10, 2021, SFTP with SSH Key Authentication is required for all file transfer accounts.
- PGP and SSH key exchanges
- Process and standards in file naming convention
- Common errors and mistakes

#### <span id="page-4-1"></span>**Confidentiality**

This document contains sensitive information that may be of value to persons wishing to compromise the security of customer data. Although multiple protection methods are employed throughout SAP Concur facilities and systems, customers and vendors are instructed to keep this document confidential and to limit distribution to required personnel only.

#### <span id="page-4-2"></span>**Contact Information & Technical Support**

The following contact information is for customers & vendors who have a customerspecific issue.

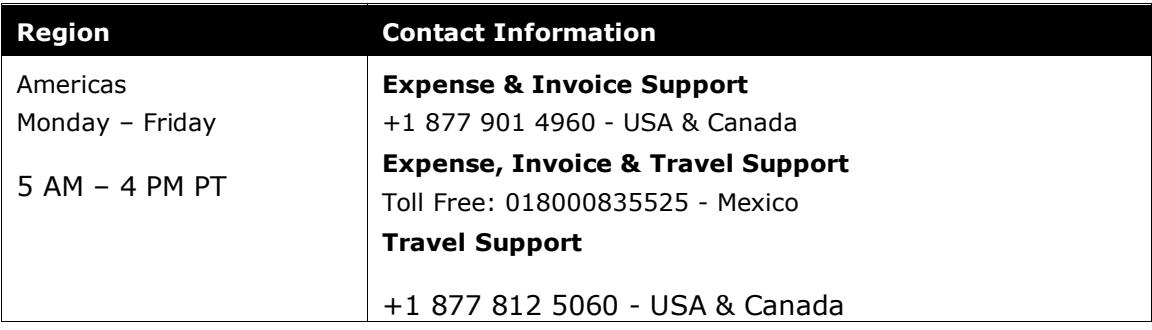

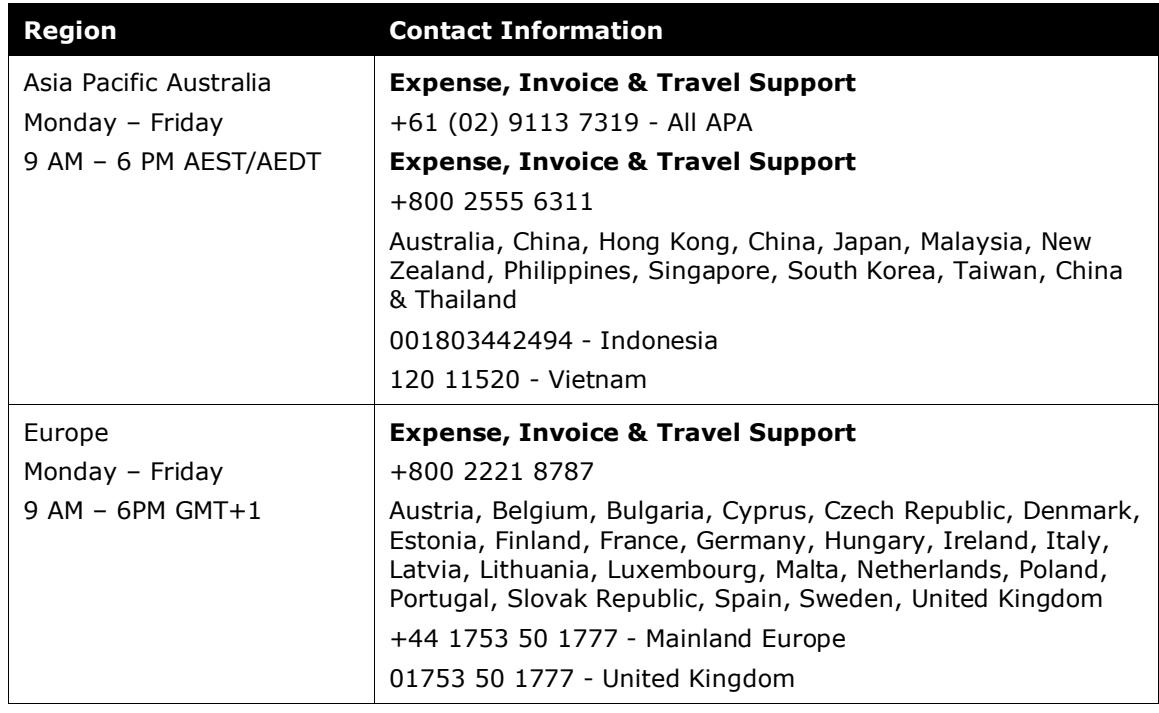

#### <span id="page-5-0"></span>*Other Resources – National Institute of Standards and Technology (NIST)*

<span id="page-5-1"></span>Clients may take advantage of the security recommendations available at National Institute of Standards and Technology [\(NIST\)](https://www.nist.gov/) or a similar government agency to guide your choice of the very most secure connection for the strongest security posture.

### **Section 2: File Transfer Protocol**

All new accounts must use SFTP (Secure File Transfer Protocol) with SSH (Secure Shell) Key Authentication. Beginning on April 10, 2021, all existing accounts must use SFTP with SSH Key Authentication and FTPS will not be allowed.

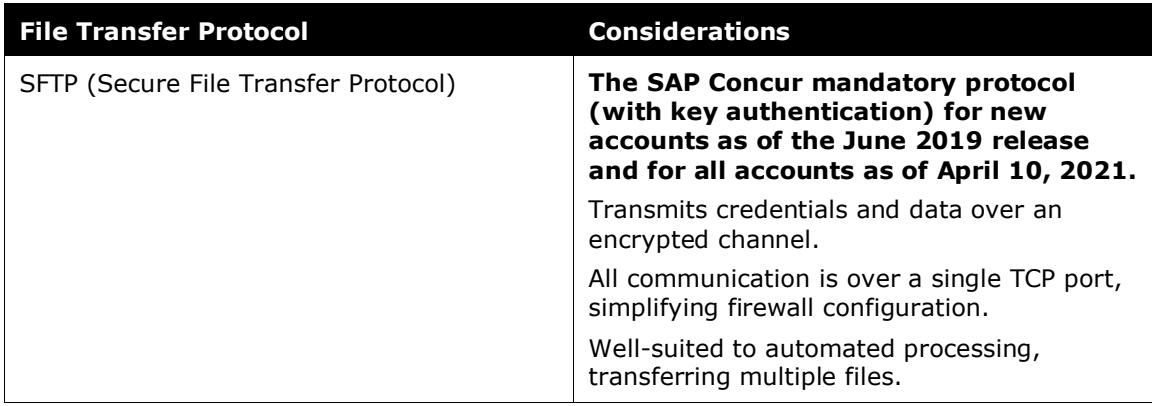

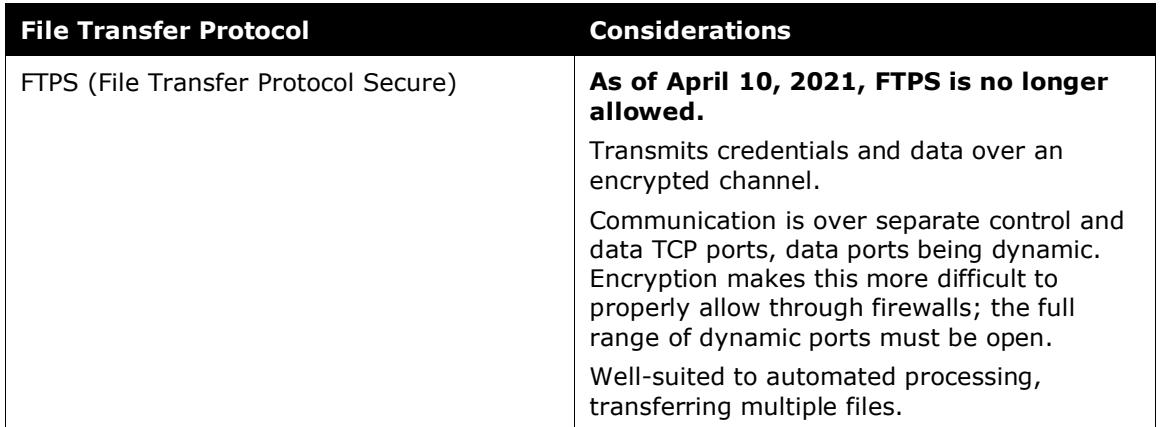

#### <span id="page-6-0"></span>**Protocol Connection Details**

**NOTE:**There should only be one (1) connection open at a time, but we allow up to three (3) open connections if needed.

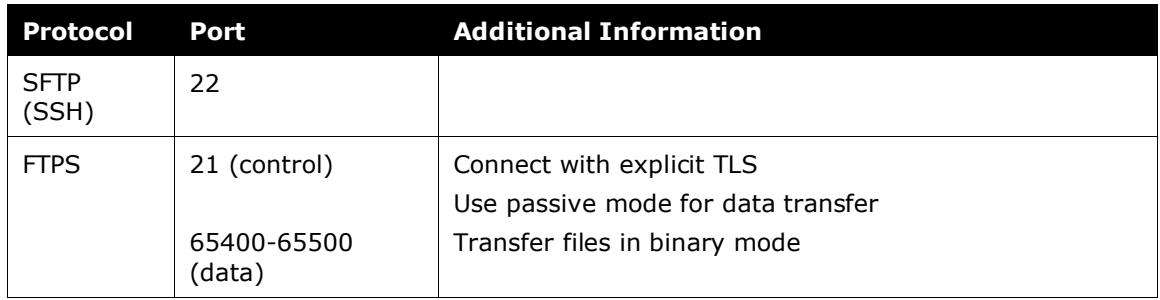

#### <span id="page-7-0"></span>**FTPS - TLS and Cipher Support**

 $\triangle$  SAP Concur recommends choosing the very strongest cipher supported both by SAP Concur and the client site in order to maintain a strong security posture.

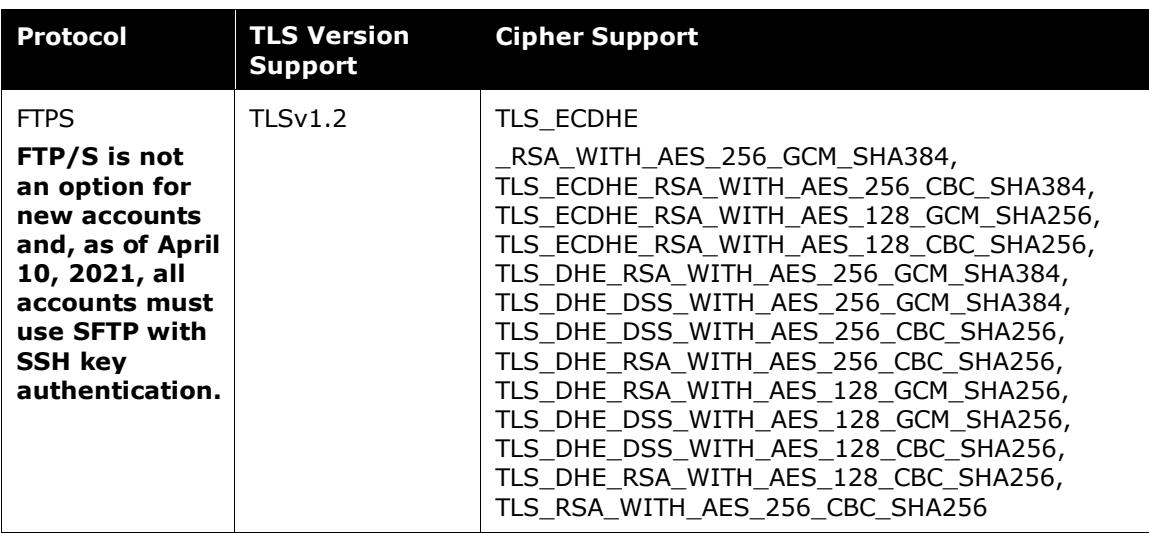

#### <span id="page-7-1"></span>**SSH Cipher Support**

 $\triangle$  SAP Concur recommends choosing the very strongest cipher supported both by SAP Concur and the client site in order to maintain a strong security posture.

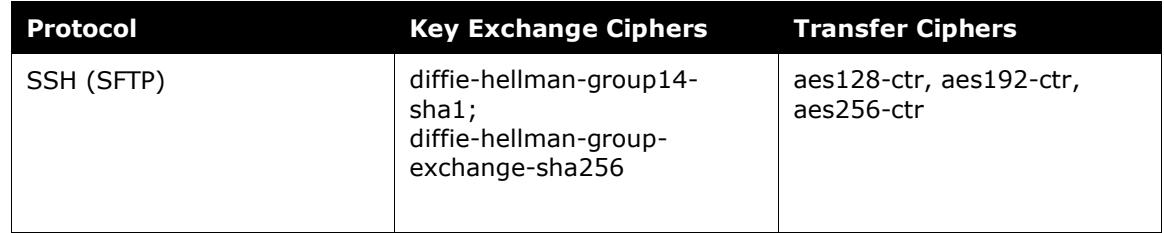

# <span id="page-7-3"></span><span id="page-7-2"></span>**Section 3: Authentication and File Transfer Details**

#### **File Transfer DNS Endpoints/IPs**

The following file transfer DNS endpoints are used by SAP Concur:

For US and EMEA accounts created before 3/25/2020:

- US: st.concursolutions.com (12.129.29.5)
- EMEA: st-eu.concursolutions.com (46.243.56.11)

For US and EMEA accounts created after 3/24/2020:

- US: mft-us.concursolutions.com (12.129.29.138)
- EMEA: mft-eu.concursolutions.com (46.243.56.21)

For CGE accounts:

- CGE Stable: st-cge.concursolutions.com (12.129.29.201)
- CGE DR: st-cge-dr.concursolutions.com (199.108.17.109)

**NOTE:**SAP Concur recommends connecting to the DNS endpoint since IP addresses are subject to change.

#### <span id="page-8-0"></span>**Account Credentials**

The SAP Concur data exchange is secured using username/password or username/key authentication. For clients, your username is your Concur Entity ID.

- SSH Key Authentication using SFTP is required for new accounts.
- Current passwords cannot be retrieved.
- If you no longer have your password and need to authenticate, open a case on the SAP Concur support portal to request SSH key authentication and attach your SSH public key file to the case.
- SAP Concur will never ask you for your password.
- Do not share your password.

**NOTE:**New SAP Concur accounts must use SFTP with SSH Key Authentication, and, as of April 10, 2021, existing accounts must use SFTP with SSH Key Authentication.

#### <span id="page-8-1"></span>**Access Control List for st.concursolutions.com (12.129.29.5)**

Connections must originate from public (Internet routable) IP addresses and the IP address must reside on our access control list (ACL). Provide SAP Concur with the public internet-routable IP address(es) from which you will connect to transfer files. Any access attempts from IP addresses not on the SAP Concur ACL will fail with an invalid credentials or connection refused message. Concur will store approximately ten (10) total IP addresses per customer for both production and test systems combined. Reasonably sized IP ranges are allowed if a business case is presented by the customer and approved by SAP Concur.

#### <span id="page-8-2"></span>**Time Out**

After you transfer your files to/from SAP Concur, disconnect your connection. Connections that are idle for an extended period will time out.

#### <span id="page-9-0"></span>**Polling**

Do not authenticate repeatedly to SAP Concur, as this can trigger a Denial of Service (DOS) and adversely impact file transfer performance. SAP Concur recommends connecting no more than twice in an hour.

 $\triangle$  IMPORTANT: An account will be disabled if its behavior jeopardizes overall file transfer activity and performance. This may include disabling IP addresses which would affect other accounts attempting to connect with the same IPs.

#### <span id="page-9-1"></span>**Account Locking**

**NOTE:**This information pertains to the following DNS endpoints:

- st.concursolutions.com (12.129.29.5)
- st-eu.concursolutions.com (46.243.56.11)
- st-cge.concursolutions.com (12.129.29.201)
- st-cge-dr.concursolutions.com (199.108.17.109)

User accounts will be locked after five (5) consecutive failed authentication attempts. The customer will not receive an account locked message, it will appear as if they are entering an incorrect password even after the account is locked. Customers who have locked themselves out of their accounts should contact SAP Concur support to have their account unlocked.

#### <span id="page-9-2"></span>**SSH Key Authentication (SFTP)**

- Keys must be RSA format (2048-4096 bit, 2048 recommended).
- For new file transfer accounts, provide your SSH public key file to SAP Concur.
- For existing accounts, open a case on the SAP Concur support portal to request SSH key authentication and attach your SSH public key file to the case.

#### <span id="page-9-3"></span>**FTPS SSL Certificate Authentication**

• TLS (SSL) Protocol (FTPS is not an option for new accounts. As of April 10, 2021, existing FTPS accounts must use SFTP with SSH key authentication.)

**NOTE:**The SAP Concur SSL certificate is signed by the chain "C=US/O=DigiCert Inc/OU=www.digicert.com/CN=DigiCert High Assurance CA-3" "/C=US/O=DigiCert Inc/OU=www.digicert.com/CN=DigiCert High Assurance EV Root CA".

• You will, at a minimum, need to trust the root certificate. Most customer SSL certificate bundles will include this CA. There is likely no action necessary on your part.

#### <span id="page-10-0"></span>**FTPS Client Certificate Authentication**

- FTPS Client Certificate Authentication is not an option for new accounts. As of April 10, 2021, existing FTPS accounts must use SFTP with SSH key authentication.
- Upload your SSL certificate to your root directory at SAP Concur (x.509 pem format)
- We will need the public key of the Certificate Authority signing your SSL certificate (root and intermediates), if not already known to SAP Concur.
- Open a case on the SAP Concur support portal to request FTPS client certificate authentication and provide the filename of the SSL key you have uploaded.

#### <span id="page-10-1"></span>**Directory Structure**

Each customer and vendor is setup with their own directory structure. They do not have the ability to traverse to other directories.

**NOTE:**All files are deleted from client/vendor file transfer directories after 14 days.

**"/"** 

- Upload your PGP public key here, your files created by Concur will be encrypted with this key.
- Download the SAP Concur PGP public key, concursolutionsrotate.asc. All files uploaded to SAP Concur for processing must be encrypted with this key.
	- Refer to *To use the SAP Concur PGP key* in *Section 4* of this document for more information.

#### **"/in"**

- Upload ONLY properly named encrypted files you want processed.
- The SAP Concur file handling process is triggered at the end of a successful upload. As such, renaming files and repeated uploads are not allowed and will have unexpected results.

#### **"/out"**

<span id="page-10-2"></span>• Files created by SAP Concur (extracts, etc.) will be encrypted with your PGP key and placed here for you to download.

# <span id="page-10-3"></span>**Section 4: File Format Specifications**

#### **Text Encoding**

Any files uploaded as text must be encoded as ASCII or UTF-8 with a byte order mark (0xef 0xbb 0xbf)

#### <span id="page-11-0"></span>**File Size**

Uploaded files cannot exceed a size of 1GB uncompressed maximum.

#### <span id="page-11-1"></span>**File Naming – For Customers**

- File Type
- Entity ID
- Unique visual identifier

**NOTE:**The unique visual identifier is not evaluated by the system but can be helpful when identifying files, it is not required.

• Date and time stamp

**NOTE:**The preferred format is YYYYMMDDHHMMSS

- Only alphanumeric characters, minus sign (-), underscore (\_) and dot (.) should be used in file names
- Spaces are not allowed in file names

#### <span id="page-11-2"></span>*Import File Naming Samples*

If there is a file type not listed below and you need further help for naming your files, please contact SAP Concur support.

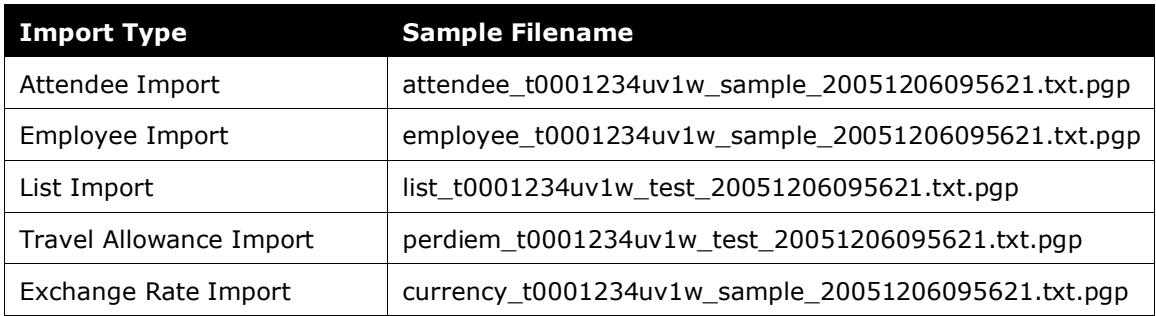

#### <span id="page-11-3"></span>*Extract File Naming Samples*

If there is a file type not listed below and you need further help understanding your extract files, please contact SAP Concur support.

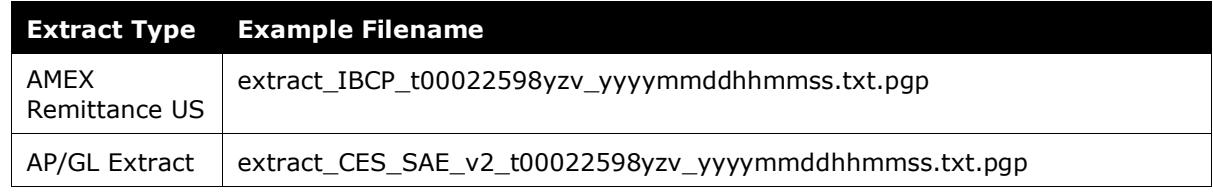

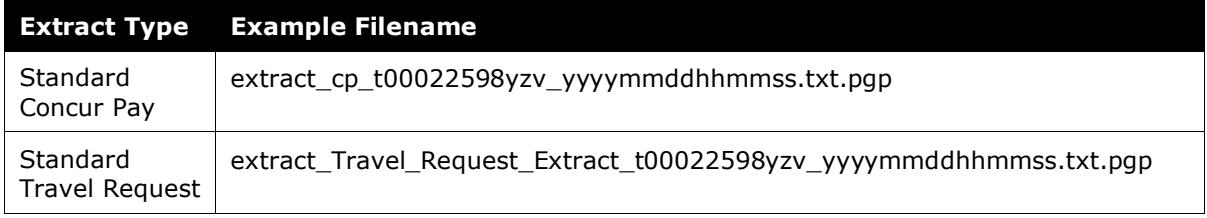

#### <span id="page-12-0"></span>**File Naming – For Vendors**

Please follow the naming convention that was communicated to you at the time of your initial setup. If you have any issues with the naming of your files, please contact: [cardfeedsces@concur.com](mailto:cardfeedsces@concur.com)

**NOTE:**Spaces are not allowed in file names.

#### <span id="page-12-1"></span>**PGP Keys**

All files must be PGP encrypted. SAP Concur can only support a single key from a customer at a time for test and production.

Any files delivered from SAP Concur to you / out directory will be OpenPGP encrypted with your PGP key.

#### <span id="page-12-2"></span>*Creating your PGP Key*

- Use OpenPGP compliant software
- PGP public key must be formatted as OpenPGP (version 4)
- Keys should be RSA (sign and encrypt, 2048 to 4096bit, 2048 recommended). This is the default GnuPG option when generating keys.
- You will need to have a public signing key and an encryption sub-key

#### <span id="page-12-3"></span>*Guidelines and Tips When Creating your PGP Key*

Customers may rotate keys at any time by following these instructions but must restrict this action to a single supported key as stated above. Be sure to create your new PGP key in *advance* of the expiration of the current key to ensure your file transfers are not interrupted. Additionally, specifying an expiration date supports a best practice policy of regular rotation. However, this is optional and SAP Concur supports customer keys with no specified expiration date.

 $\triangle$  SAP Concur strongly recommends rotating keys every 2 years at minimum, or at any time you believe the key might be compromised, to maintain a strong security posture.

The following is a list of the encryption, hashing, and compression algorithms currently supported by SAP Concur. While we prefer you use the preferences found

in the SAP Concur PGP key, you may explicitly use these algorithms when encrypting files for us. You may also set them as preferences in your public key signature for files SAP Concur will encrypt for you.

 $\triangle$  SAP Concur recommends choosing the very strongest cipher supported both by SAP Concur and the client site in order to maintain a strong security posture.

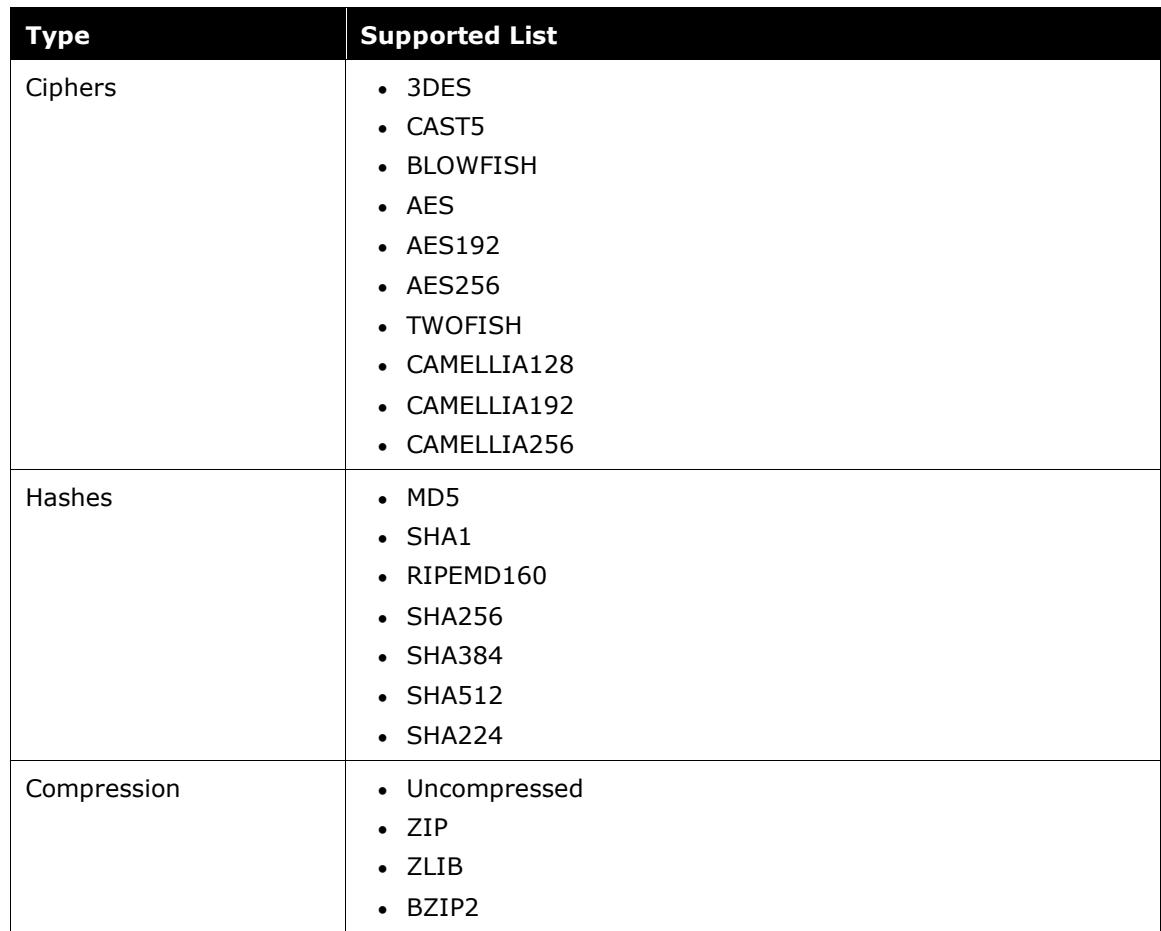

#### <span id="page-13-0"></span>*To upload your PGP key*

- Transfer your public key in ASCII mode to the root directory of your login
- Open a case on the SAP Concur support portal to request PGP key import, providing the filename of the PGP public keyfile that you have uploaded
- SAP Concur will provide you the key ID and fingerprint of your imported PGP key as a test of successful PGP key ring addition. If you receive the correct key ID from SAP Concur, your PGP key is ready for use

#### <span id="page-14-0"></span>*To use the SAP Concur PGP key*

Files uploaded to SAP Concur must be encrypted with the SAP Concur public PGP key, concursolutionsrotate.asc:

- concursolutionsrotate.asc
	- ♦ Key file is available in the client's root folder
	- ♦ RSA 4096-bit signing and encryption subkey
	- ♦ Key expires every two years
	- ♦ Client is responsible for replacing the key before it expires
		- Next expiry date: September 4, 2022
		- SAP Concur plans to replace the current rotating public PGP key in the client's root folder 90 days before the expiration date

You can choose to sign the OpenPGP files you send to SAP Concur, but SAP Concur must already have your PGP key.

<span id="page-14-1"></span> $\Lambda$  **IMPORTANT**: The SAP Concur legacy PGP key is still supported for existing clients but will be deprecated in the future. SAP Concur recommends all clients use the more secure rotating public key, concursolutionsrotate.asc.

## <span id="page-14-2"></span>**Section 5: Troubleshooting**

#### **Common Mistakes / Errors**

The following list provides solutions for the most common errors you may encounter. Be sure to use the resources at NIST or a similar government agency to guide your choice of the very most secure connection for the strongest security posture.

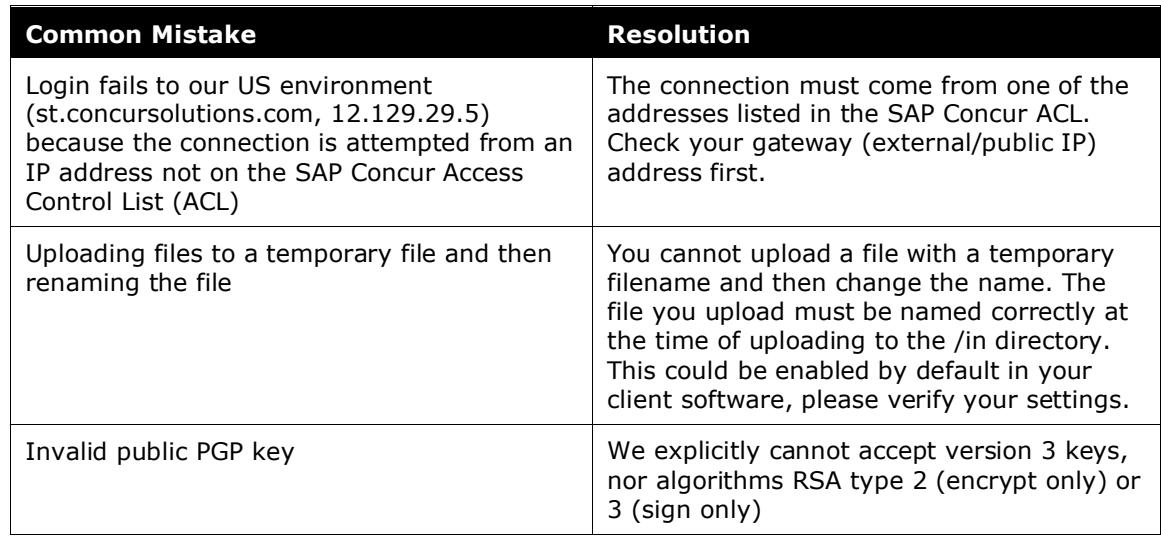

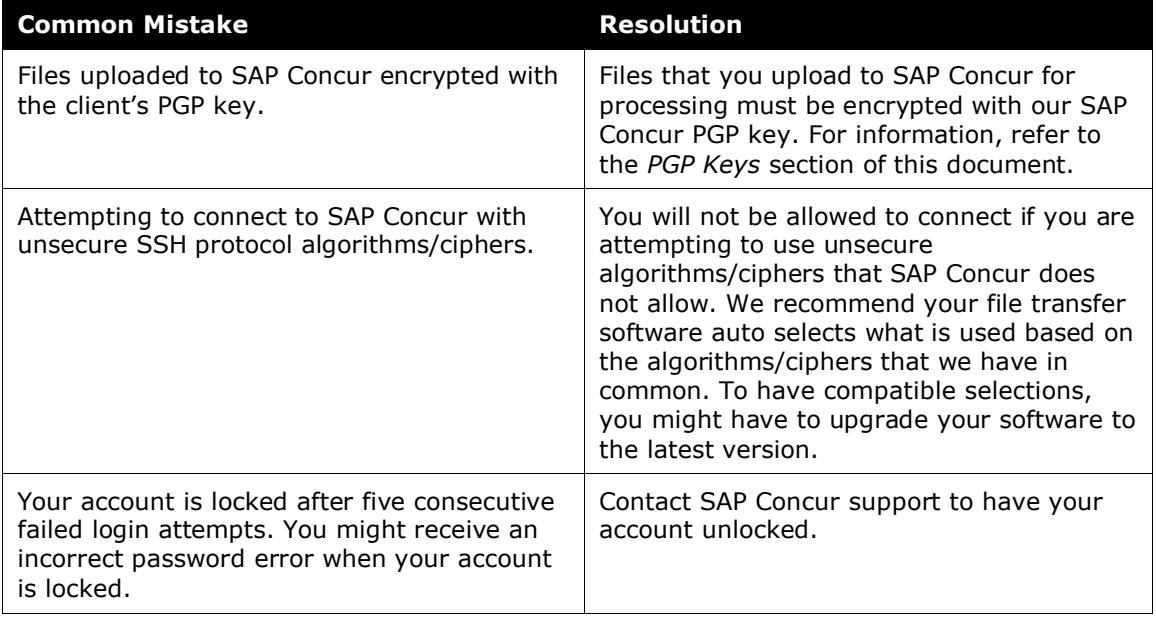